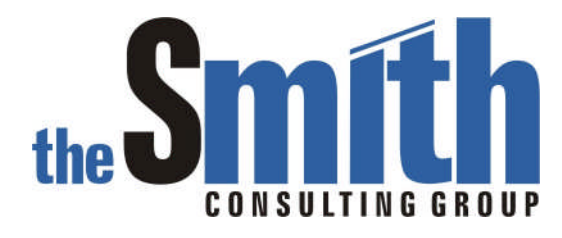

# Order to Cash Manager For use with  $SAP$ ® R/3®

Version 1.0

# User Exit Enhancement

# Adding Product Hierarchy Components to the Order Window

The Smith Consulting Group, Inc. PO Box 703 Flanders, NJ 07836-0703 973-713-5846 SAPtechsolutions.com

SAP and R/3 are the trademarks or registered trademarks of SAP AG in Germany and in several other countries. Copyright © 2004 The Smith Consulting Group, Inc. All Rights Reserved.

For use with SAP® R/3®

### **Product Hierarchy Components**

The following sections illustrate how product hierarchy components can be added to the material section of the sales order window.

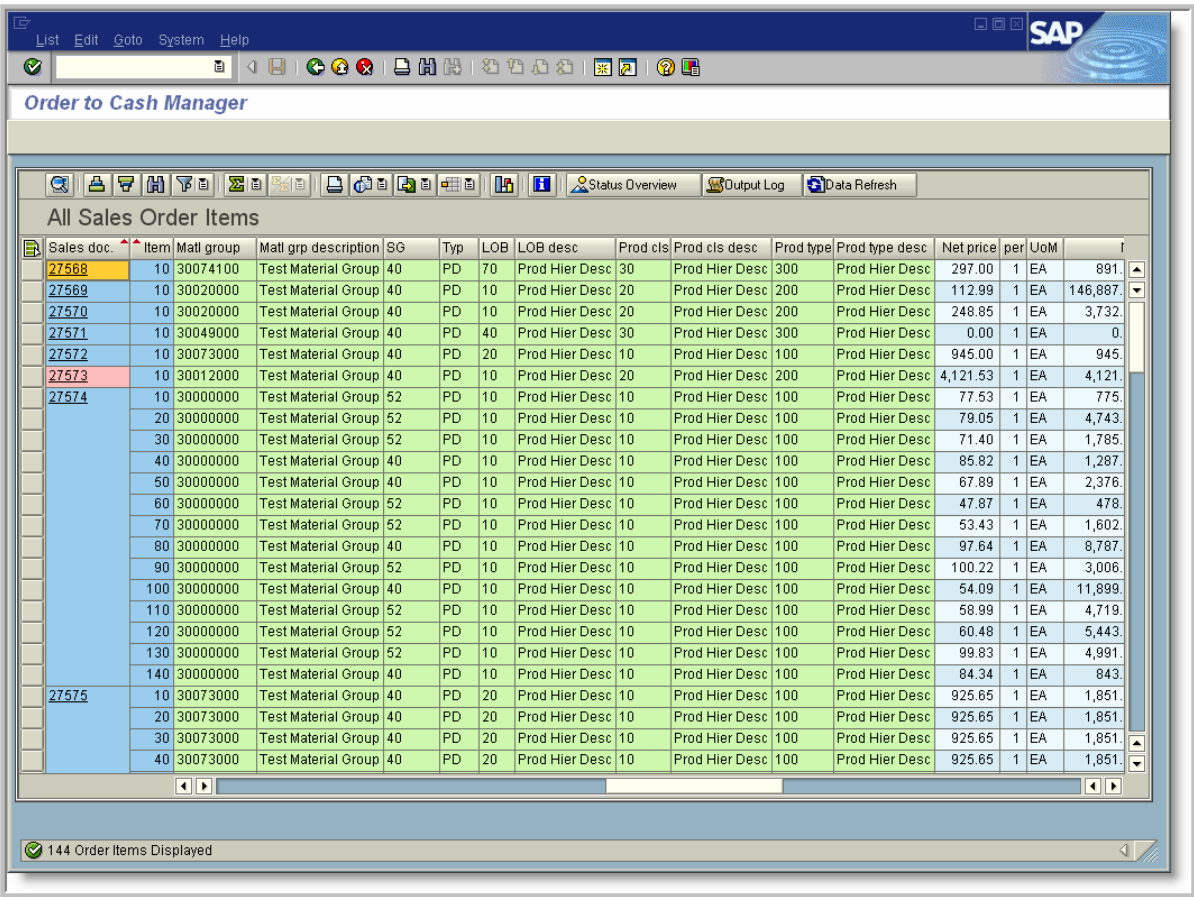

For use with SAP® R/3®

### **Sample Program Logic**

To accomplish this requirement, logic needs to be added to several user exits.

#### *Sales Order Item Field Catalog*

The field catalog for the order window is contained in structure ZVR\_OMGR\_ORDER. The product hierarchy components and descriptions are added to the structure in the material section. The structure already contains PRODH which is the combined product hierarchy field.

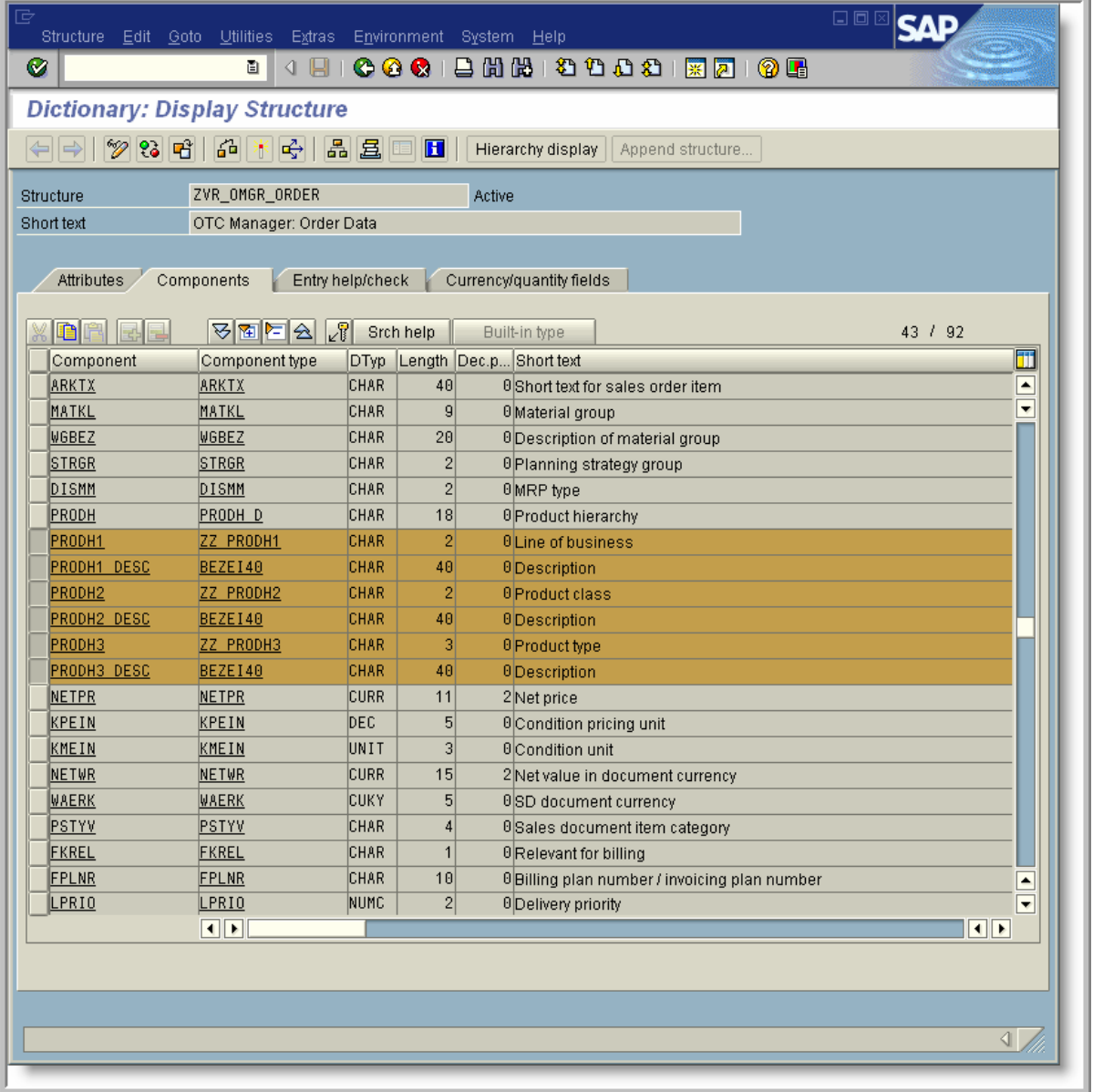

For use with SAP® R/3®

#### *Include ZV\_OTC\_MANAGER\_TZZ*

This include is used to add global data to the program. For this enhancement, an internal table to hold the product hierarchy descriptions is added. In addition, the G\_PRODHS variable is added based on structure PRODHS. The PRODHS is a standard structure that contains the product hierarchy components.

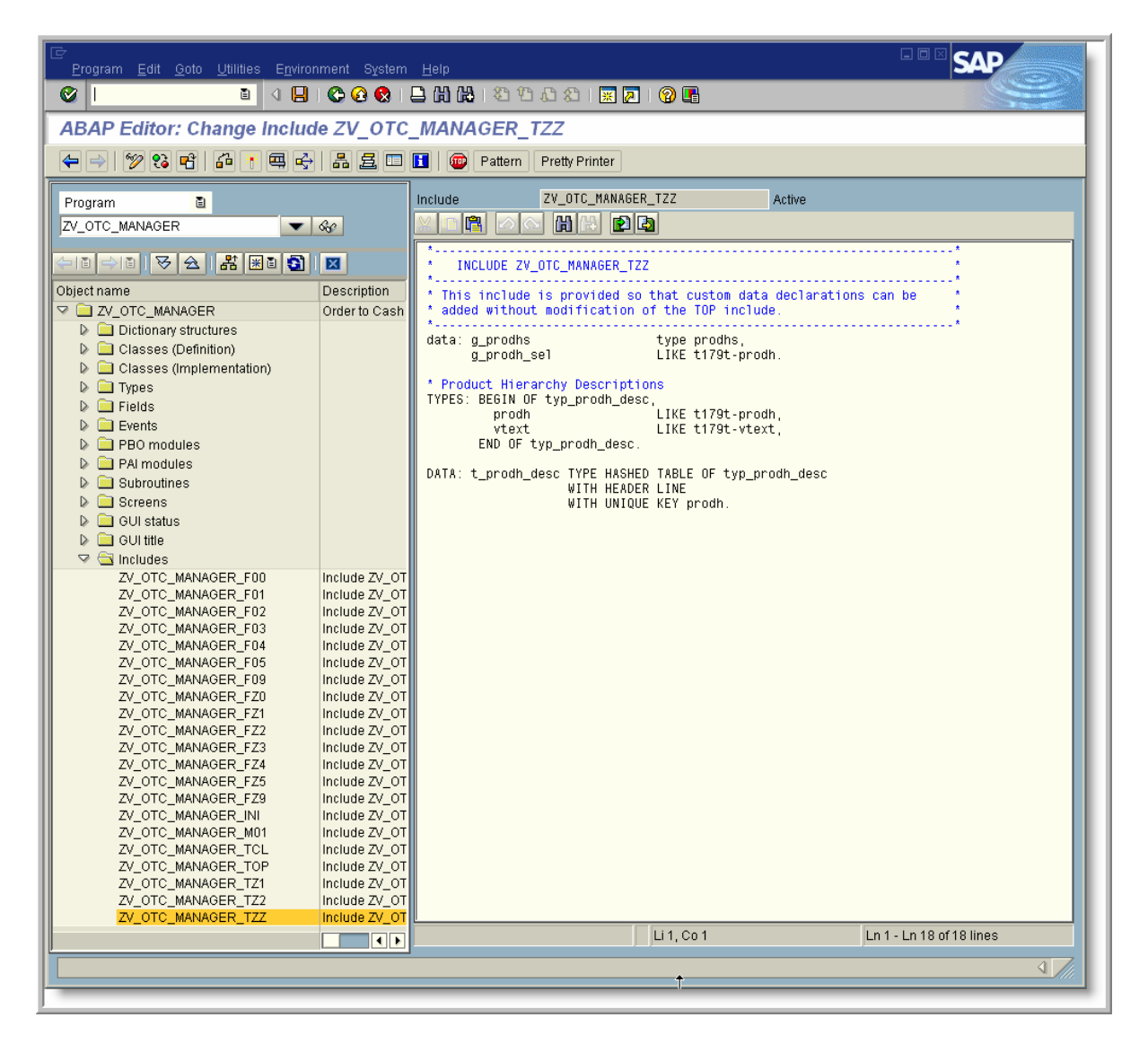

For use with SAP® R/3®

#### *Form USEREXIT\_INITIALIZATION*

In the global initialization user exit, code was added to load the product hierarch descriptions into an internal table.

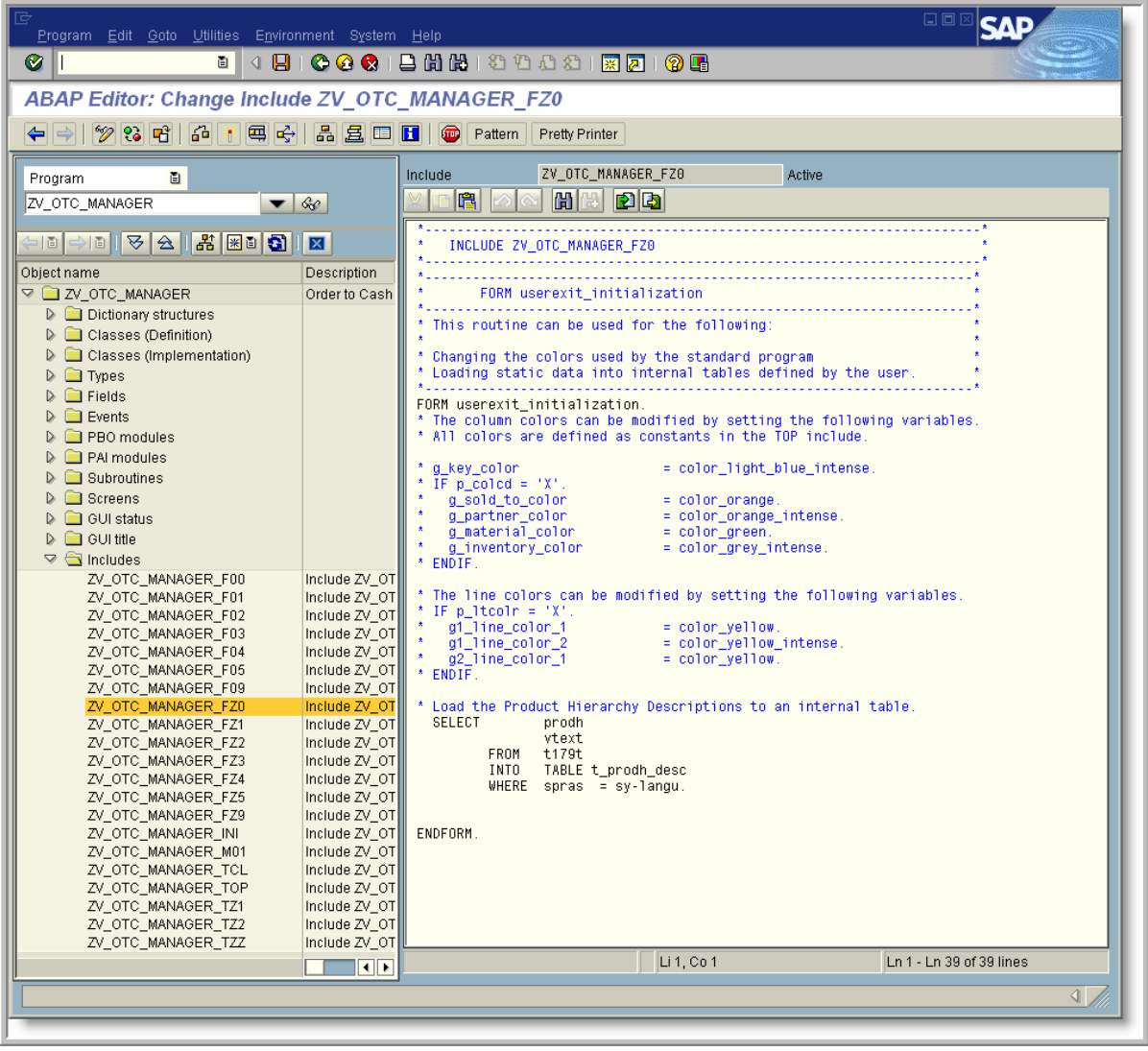

For use with SAP® R/3®

#### *Form USEREXIT\_SET\_FIELDCAT\_GRID1*

The field catalog descriptions and colors are specified. Since we are displaying the components, the PRODH field is set to 'no display'.

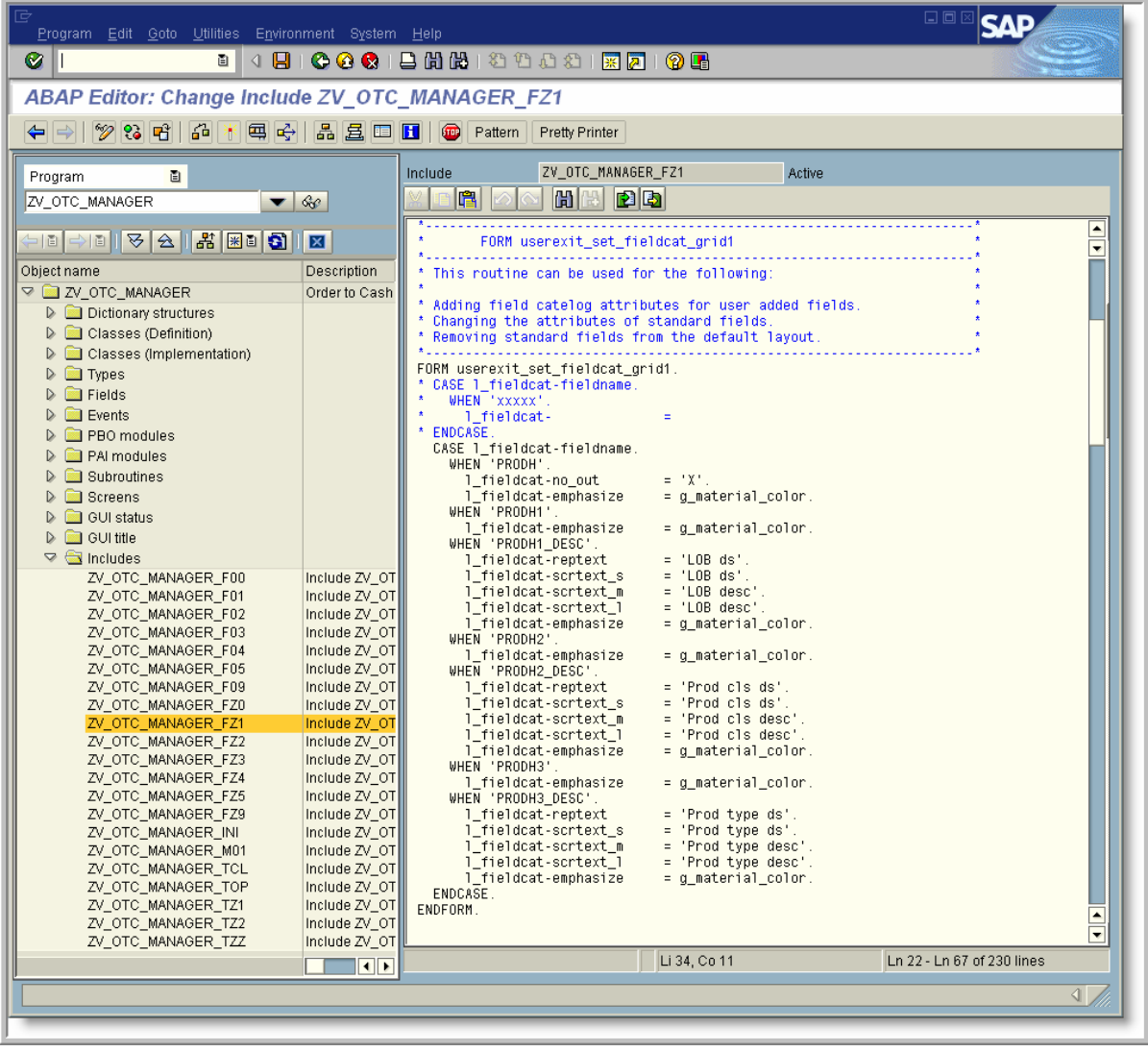

For use with SAP® R/3®

### *Form USEREXIT\_CREATE\_OUTPUT\_ORDER*

The logic to read the description for each component is added.

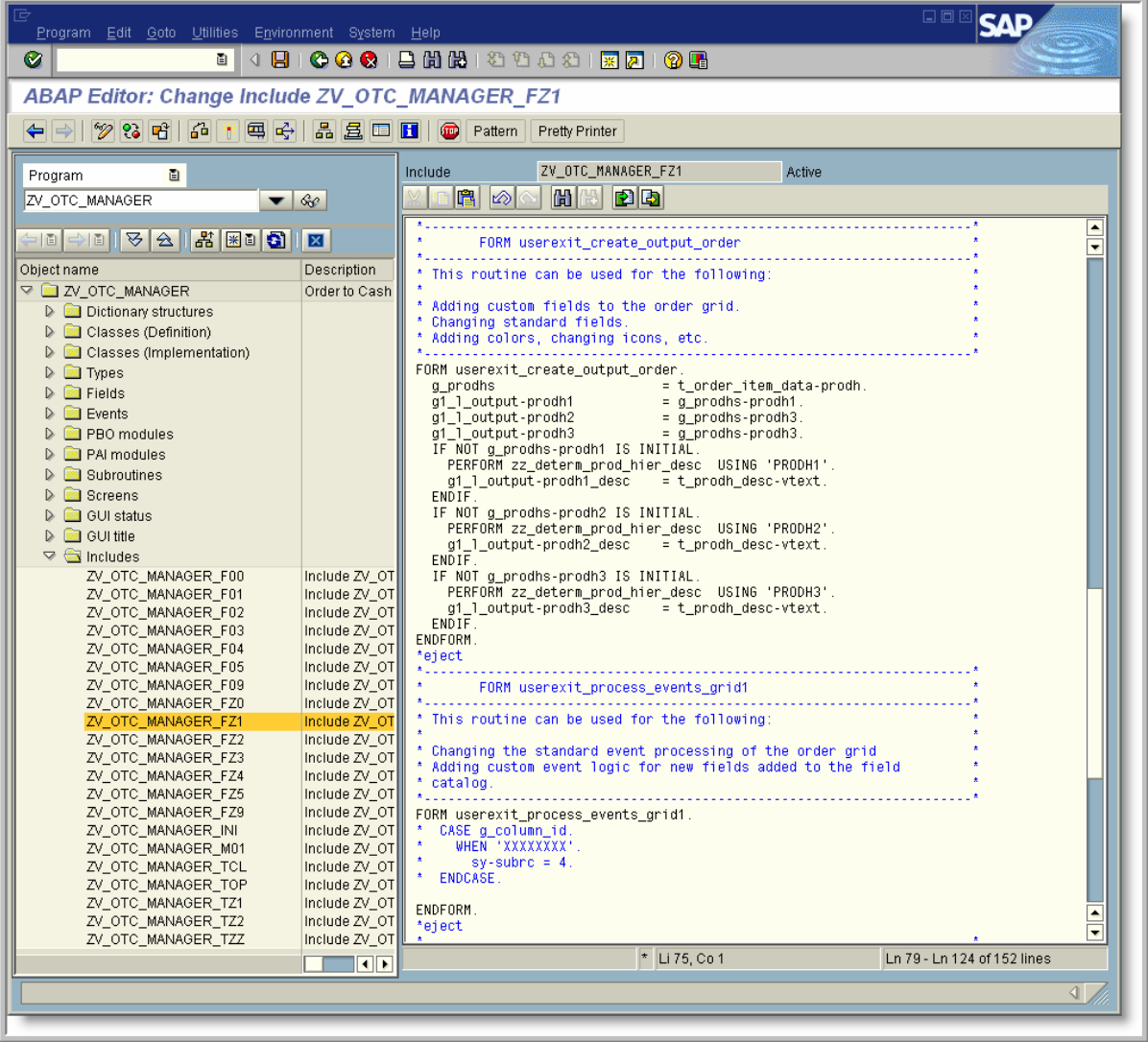

For use with SAP® R/3®

#### *Form ZZ\_DETERM\_PROD\_HIER\_DESC*

A new routine was added to lookup the description from the internal table.

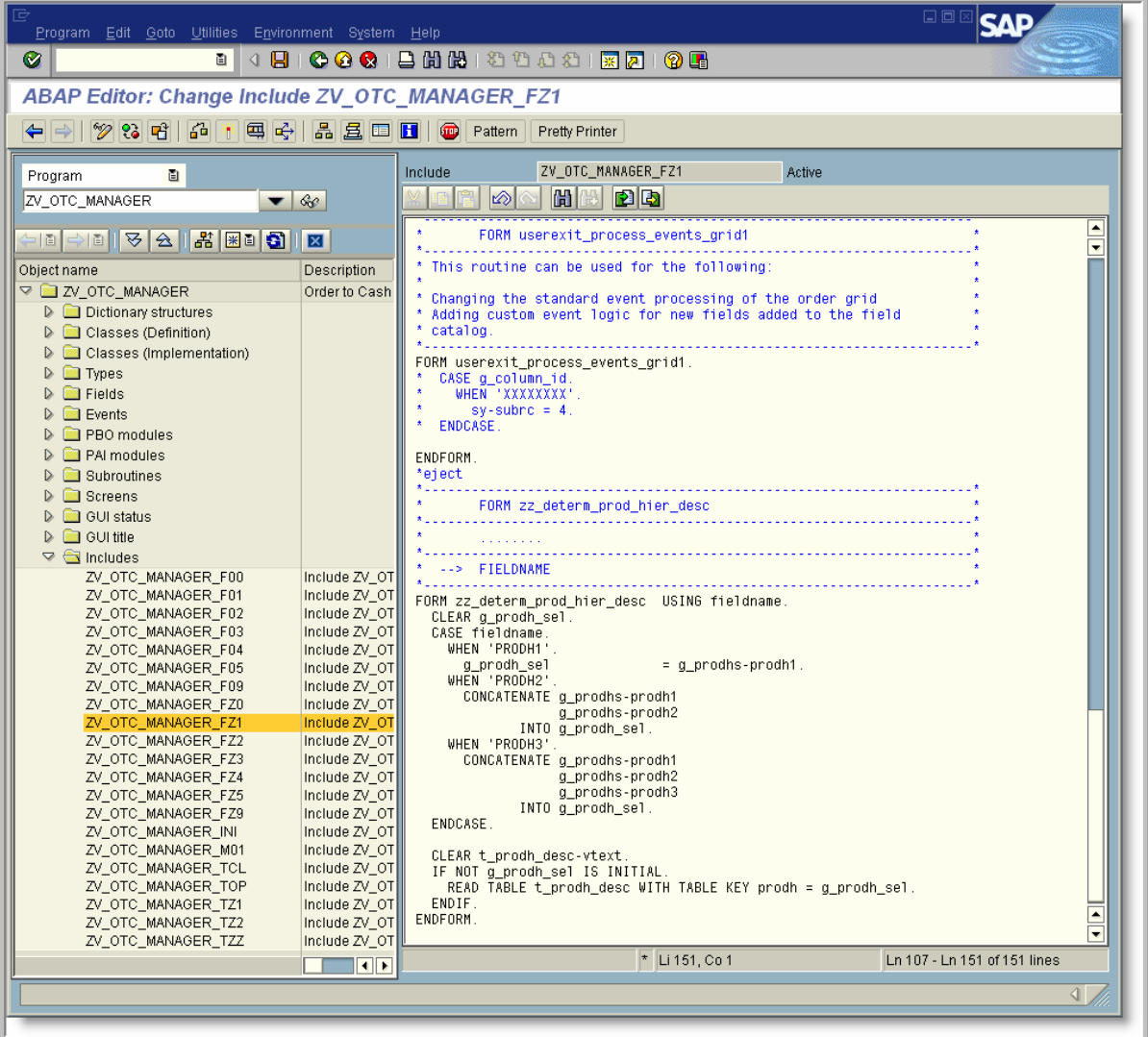